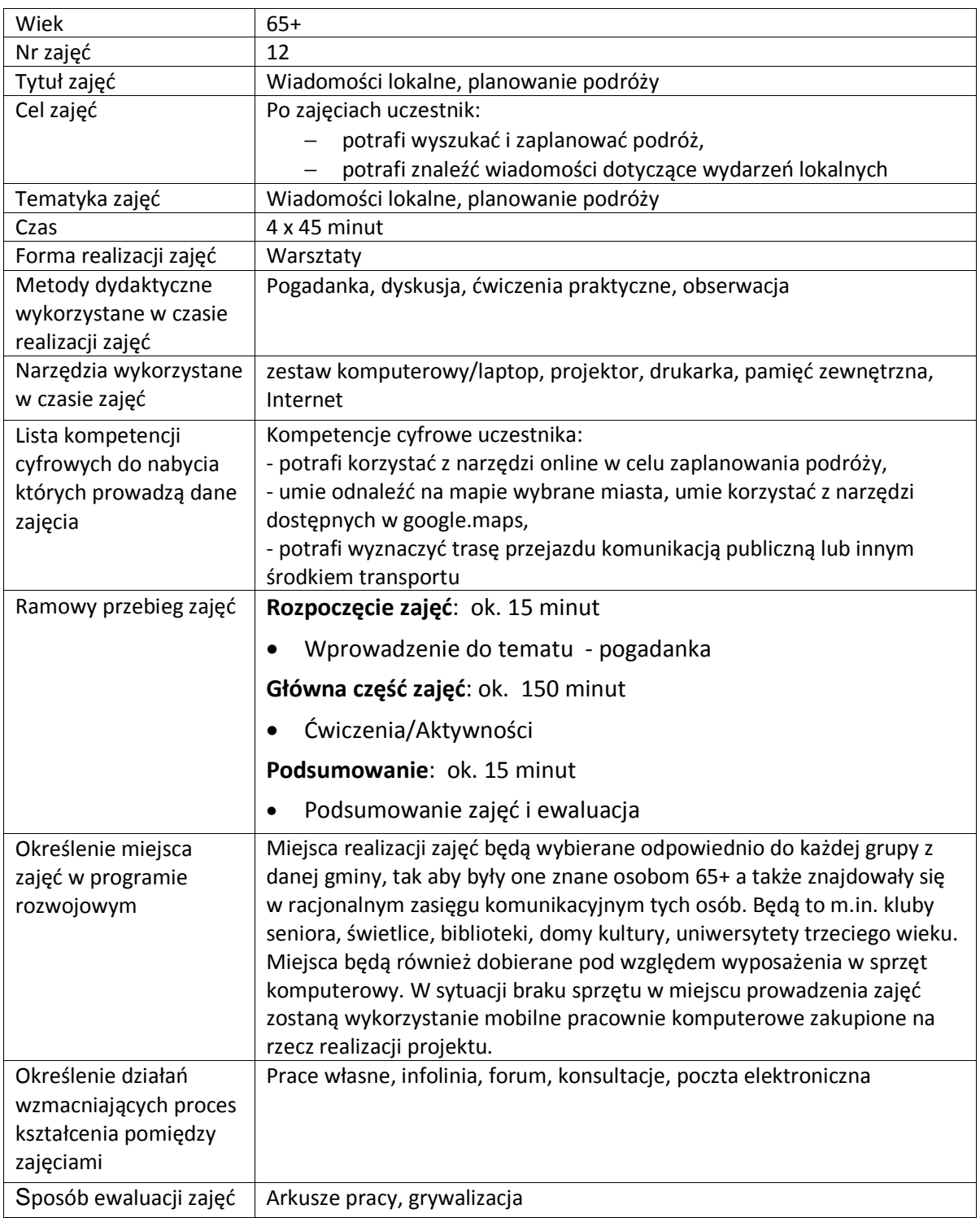

# **Przebieg zajęć**

# **Część 1.**

# **Wprowadzenie do tematu**

Wyjaśniamy uczestnikom zajęć, że Internet jest świetnym narzędziem do planowania podróży oraz do sprawdzenia wiadomości lokalnych.

# **Zadajemy pytania**

Ile czasu zajmuje im zaplanowanie podróży?

# **Słuchamy odpowiedzi słuchaczy, następnie podsumowujemy:**

Słuchamy odpowiedzi kolejno podsumowujemy w jaki sposób możemy za pośrednictwem Internetu skrócić poszukiwania.

# **Zadajemy pytania**

Czy znają jakieś strony lub narzędzia pomagające w zaplanowaniu podróży?

### **Słuchamy odpowiedzi słuchaczy, następnie podsumowujemy:**

W Internecie jest mnóstwo stron poświęconych tej tematyce. Najpopularniejsze i najwiarygodniejsze to m.in.:

- intercity.pl
- polskibus.pl
- mpk.białystok.pl
- -Jakdojade.pl

-google maps

### **Zadajemy pytania**

Czy wiedzą co możemy załatwić podczas planowania podróży za pośrednictwem Internetu?

### **Słuchamy odpowiedzi słuchaczy, następnie podsumowujemy:**

Internet daje dużo możliwości. Możemy w nim znaleźć informację na temat poszukiwanych miejsc zabytków, kupićonline bilet, zaplanować podróż poprzez wyznaczenie przesiadek oraz podpowiedzi jak i czym można dostać się do poszukiwanego miejsca

# **Część 2.**

# **Warsztaty**

Wyszukujemy informacji na temat trasy przejazdu

### **Zadanie**

- Prosimy, aby uczestnicy włączyli komputery
- Prosimy uczestników o podanie jakiegoś ciekawego miejsca

### **Zadanie**

- Prosimy, aby otworzyli przeglądarkę internetową Mozilla FireFox
- Prosimy, aby wpisali w pasku adresu www.google.pl/maps
- Opisujemy funkcje oraz sposoby korzystania z gogle maps

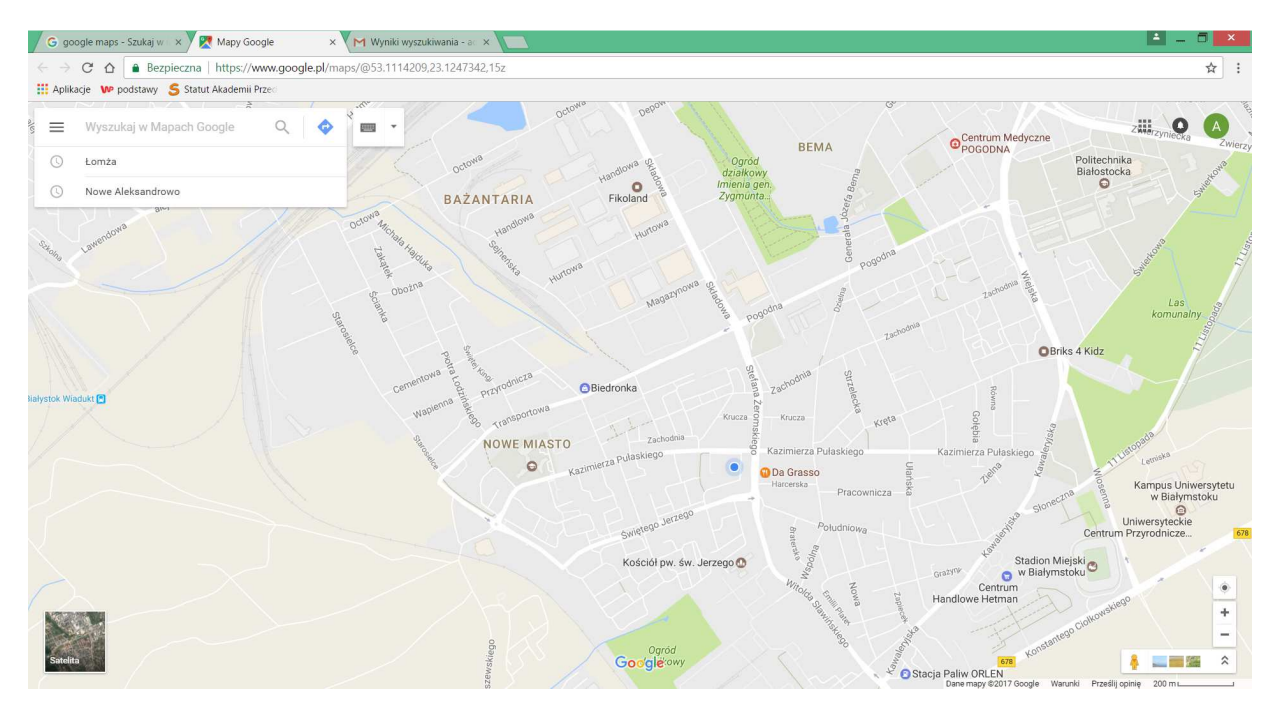

**Rysunek 1 Wyszukiwanie miejscowości w google maps** 

### **Wyszukiwanie miejscowości**

- Prosimy, aby uczestnicy wpisali w pasku wyszukiwania wcześniej ustalone miejsce
- Prosimy, aby zatwierdzili wybór naciskając klawisz enter
- Wspólnie przeglądamy informacje dotyczące miasta

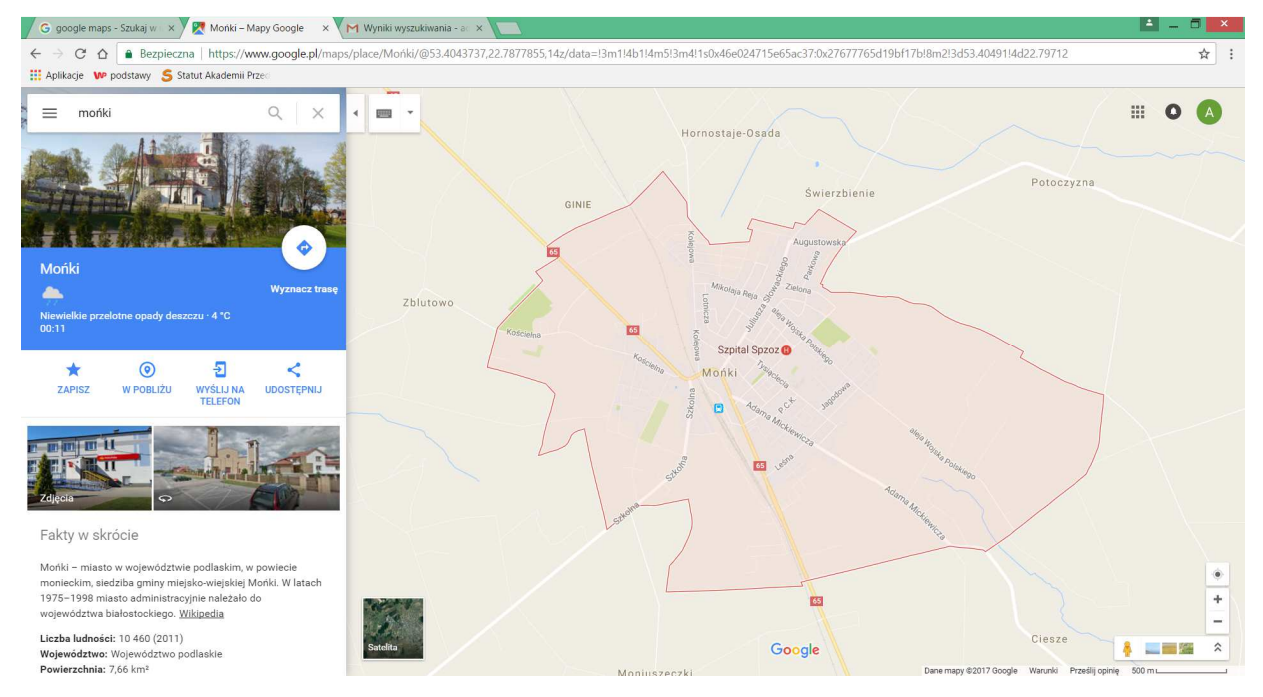

**Rysunek 2 Widok po wyszukania miasta** 

Sprawdź, czy uczestnicy są na odpowiedniej stronie.

- Prosimy uczestników o kliknięcie w klawisz wyznacz trasę
- Prosimy uczestników o wpisanie miasta, z którego chcemy rozpocząć podróż

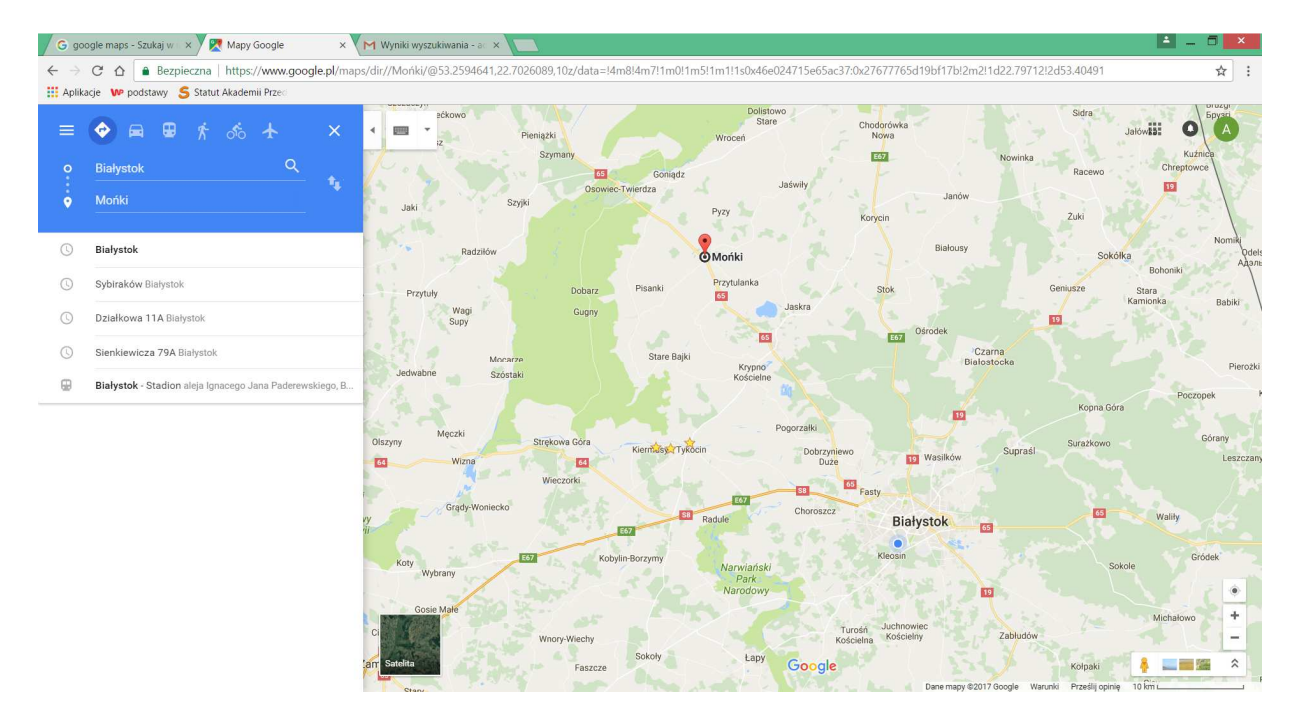

**Rysunek 3 Widok wyszukiwania trasy przejazdu** 

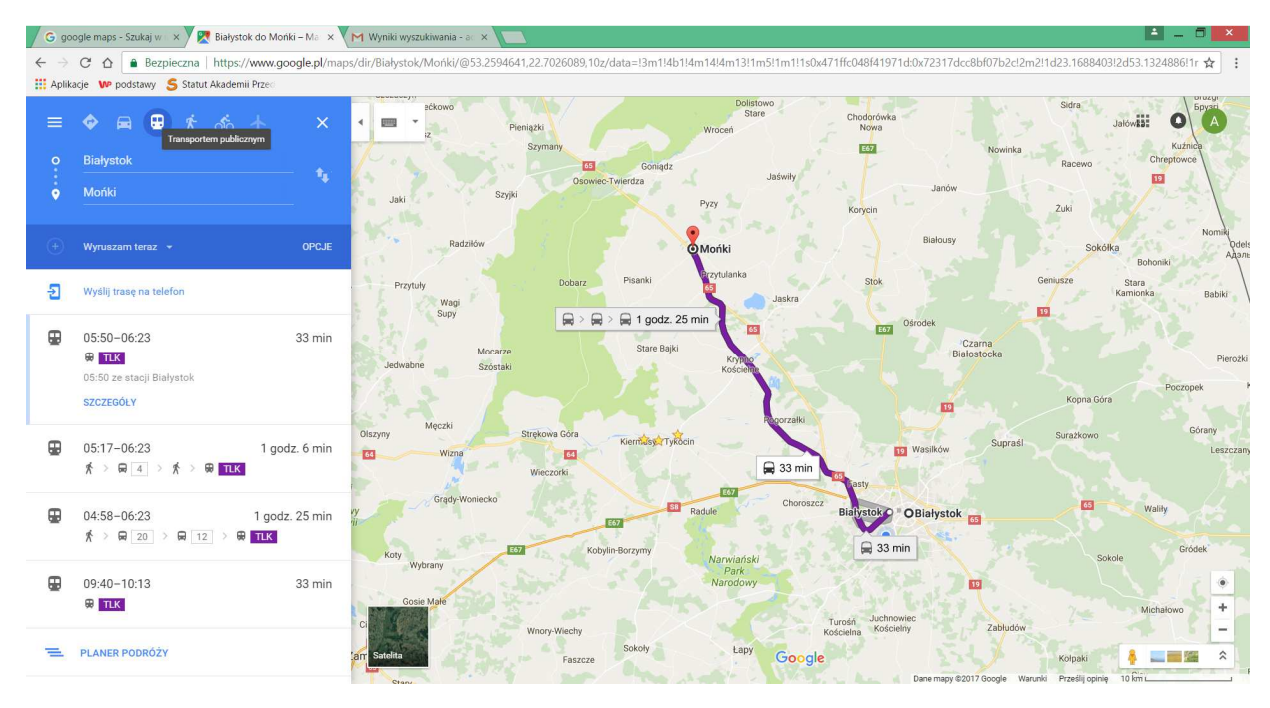

**Rysunek 4 Wybór środka transportu** 

Tłumaczymy uczestnikom co oznacza legenda po lewej stronie oraz pokazujemy, jak ją czytać

### **Zadanie**

- Prosimy uczestników o kliknięcie w klawisz wyznacz trasę
- Prosimy uczestników o wpisanie miasta, z którego chcemy rozpocząć podróż
- Prosimy o dodanie punktów podróży według własnych upodobań
- Prosimy o posegregowanie punktów w celu uzyskania jak najbardziej optymalnej trasy
- Prosimy o sprawdzenie przez uczestników jakim transportem, ile będzie wynosiła najkrótsza trasa

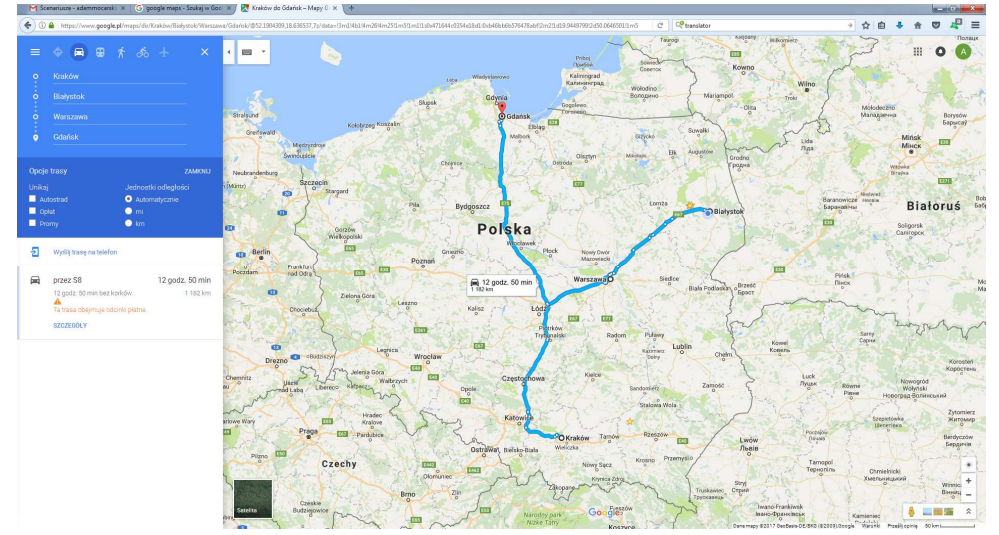

**Rysunek 5 Planowanie podróży za pomocą google maps** 

### **Ważne!**

Informujemy uczestników o tym, że czas rzeczywisty nie zawsze jest zgodny z tym podanym oraz podajemy typowe przyczyny takich opóźnień

Wyszukiwanie sposobów podróży między

### **Zadanie**

Prosimy uczestników o wpisanie adresu strony www.e-podróżnik.pl na tablecie

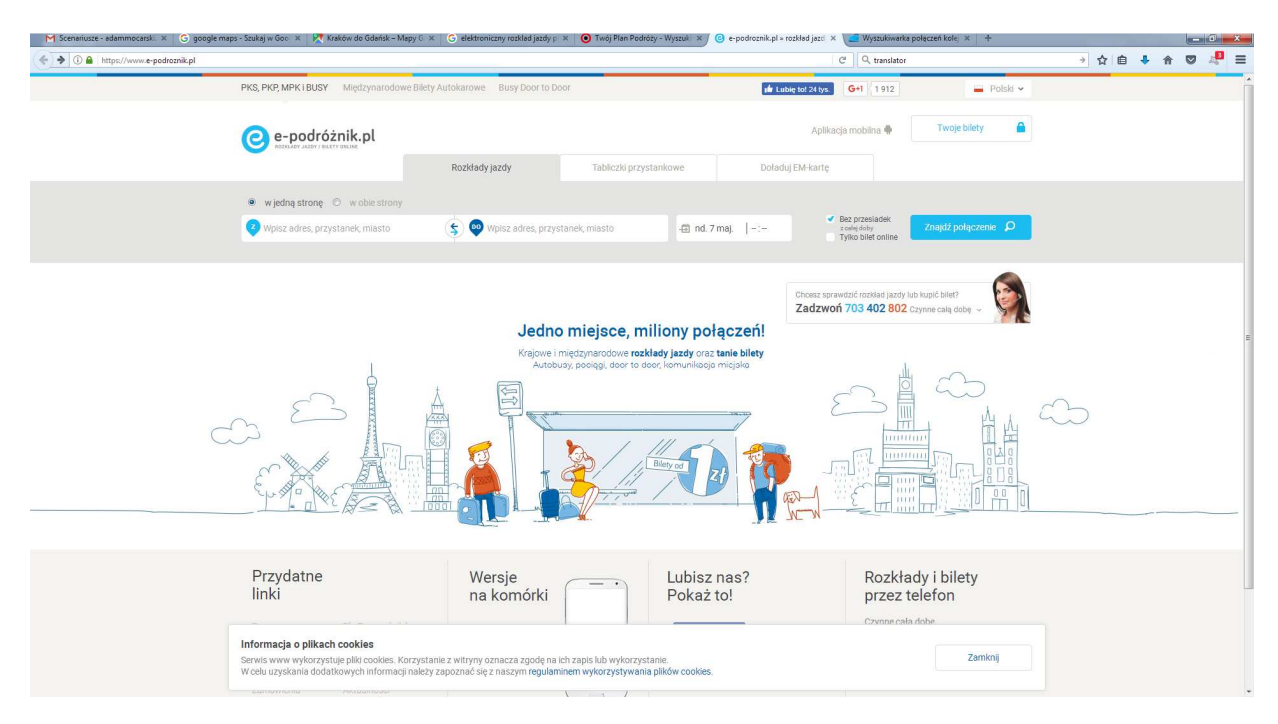

**Rysunek 6 Przedstawia stronę e-podróżnik.pl**

Sprawdź, czy uczestnikom udało się przejść do strony

- Prosimy, aby uczestnicy zapoznali się z wyglądem strony
- Prosimy, aby uczestnicy wpisali miasto Białystok jako miasto, z którego będziemy wyruszali
- Prosimy, aby uczestnicy wpisali miasto Warszawa jako miasto, do którego będziemy podróżowali
- Prosimy uczestników o wpisanie daty oraz godziny wyjazdu
- Prosimy uczestników o wyszukanie połączeń

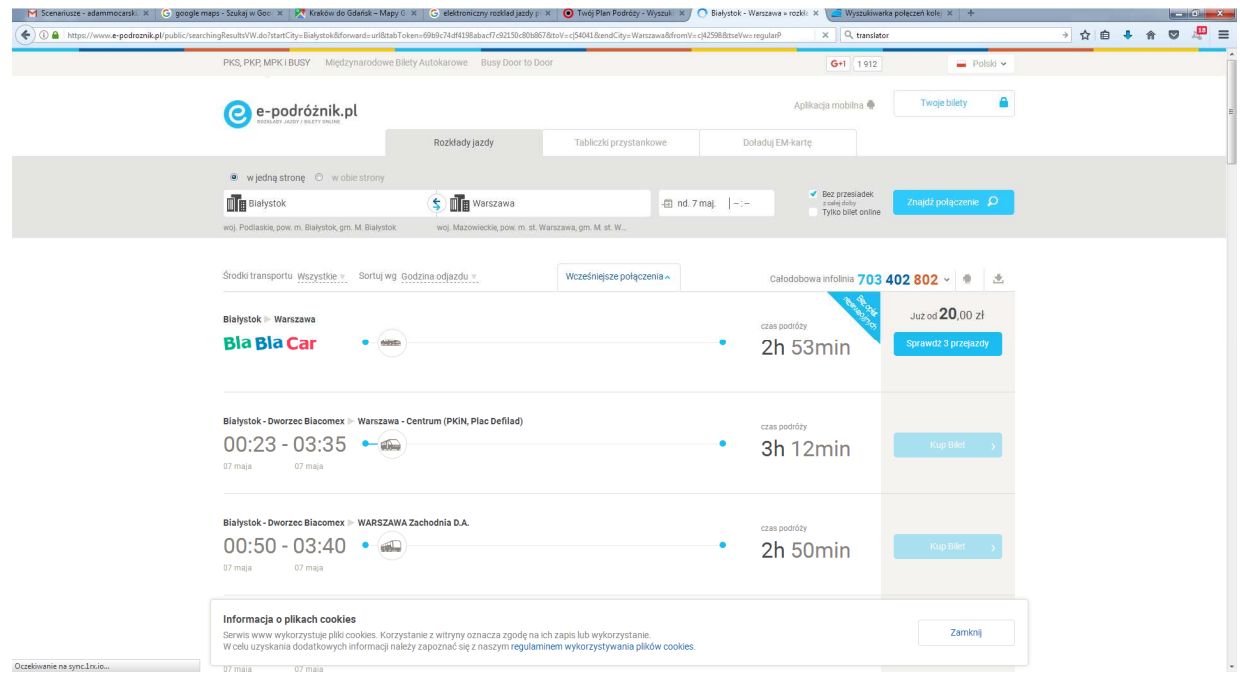

**Rysunek 7 Przedstawia widok dostępnych sposobów podróży** 

• Prosimy, aby uczestnicy znaleźli najszybsze połączenie

Czekamy na odpowiedzi

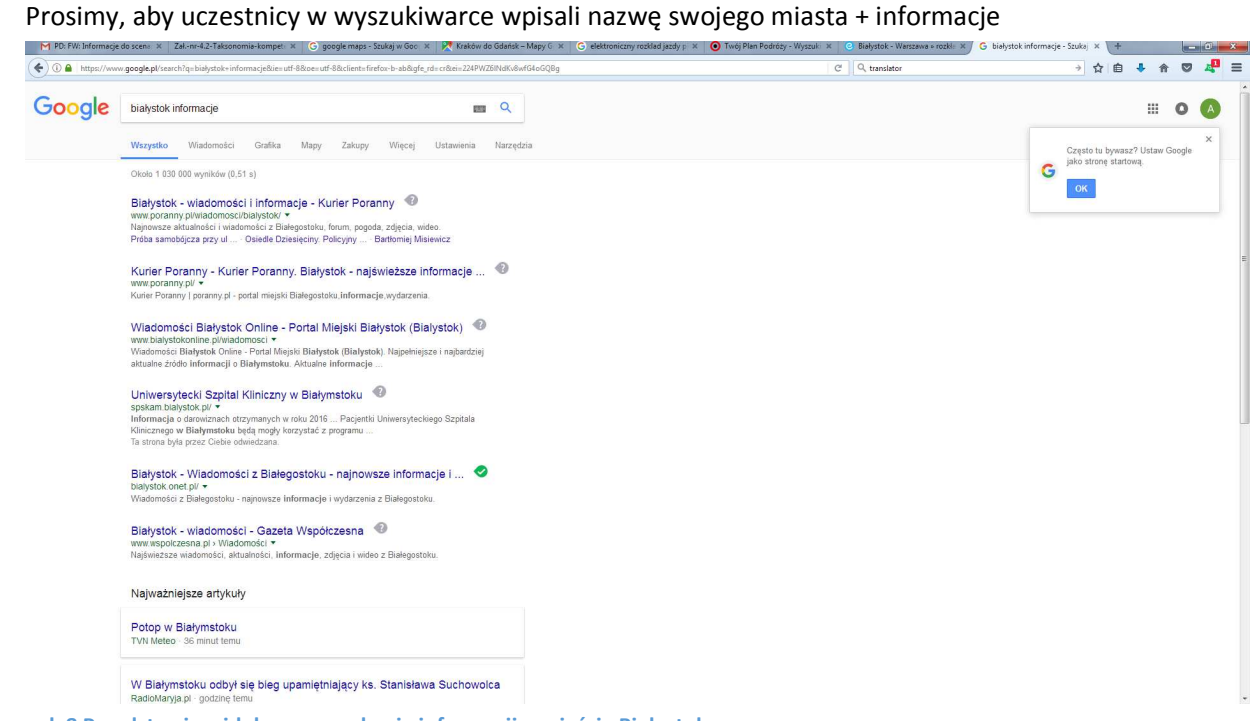

**Rysunek 8 Przedstawia widok po wyszukania informacji o mieście Białystok** 

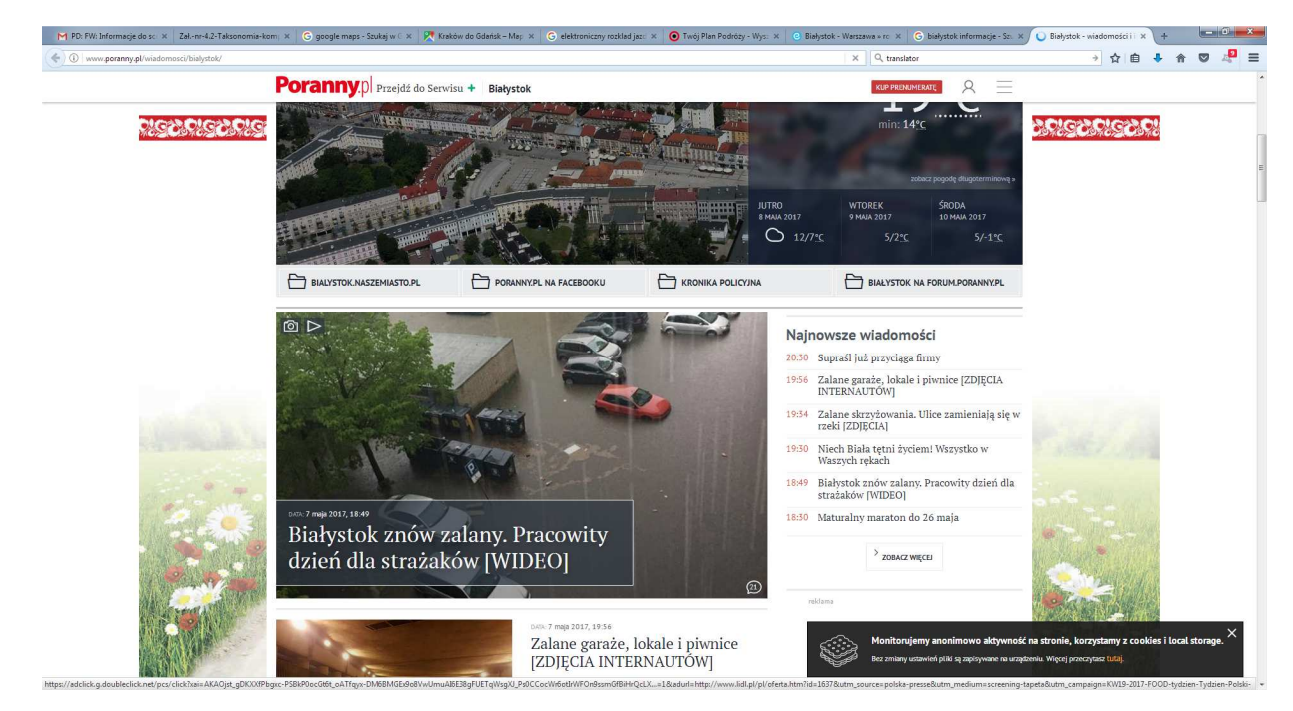

• Prosimy, aby przeczytali opisy stron które się pojawiły oraz kliknęli w najbardziej pasujący opis

**Rysunek 9 Przedstawia widok strony podającej informacje lokalne jak również z kraju i świata** 

Tłumaczymy wygląd strony oraz uczymy uczestników poruszania się po stronie

#### **Zadajemy pytanie**

Jakie możliwości daje nam planowanie podróży oraz znajomość wiadomości na przykład lokalnych?

#### **Słuchamy odpowiedzi słuchaczy, następnie podsumowujemy:**

Dzięki takim sposobom podróży możemy zaplanować budżet oraz być przygotowanymi na różne zdarzenia. Możemy również szybko zmienić zaplanowaną trasę jak i również uwzględnić najprzeróżniejsze wydarzenia lokalne. Możemy planować ilość postojów oraz czas, który będziemy mieli na zwiedzanie.

# **Część 3.**

# **Podsumowanie zadań i ewaluacja**

Podsumowując mówimy uczestnikom o zaletach wynikających z korzystania z takiego sposobu podróżowania.Nie znając danych lokacji możemy swobodnie zaplanować w nich miejsca do zwiedzaniaoraz znaleźć najodpowiedniejszy. Informujemy, że jest wiele aplikacji, które można wykorzystywać do pomocy przy planowaniu podróży lub wczasów.

### Ewaluacja:

Trener prosi uczestników o znalezieniu jakiegoś ciekawego wydarzenia w okolicy oraz ustalenia sposobu podróży do danego miejsca (czym, kiedy, za ile, z kąt)